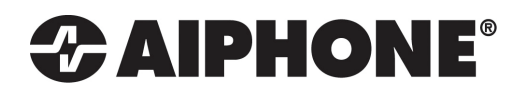

# RY-IP44

# Input/Output Network Adaptor

# Programming Manual

## **For use with the IPW-1A**

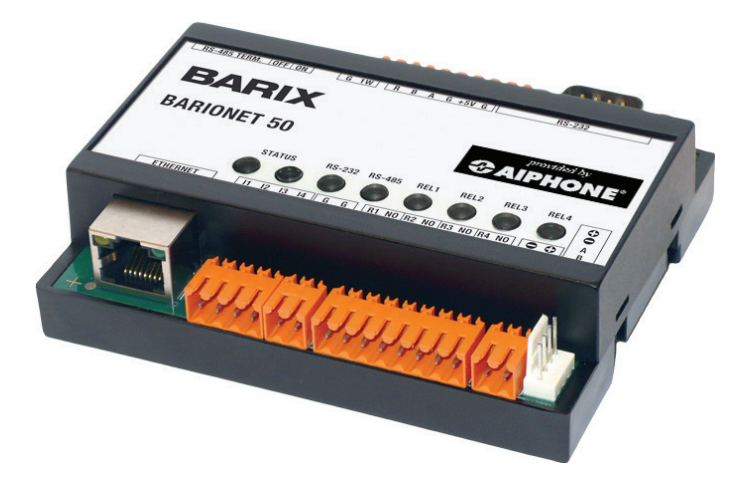

For instructions on how to program the RY-IP44 with the IX2 Series, please go to www.aiphone.com/IX2-RYIP44

For instructions on how to program the RY-IP44 with the IS IP Series, please go to www.aiphone.com/ISIP-RYIP44

#### ATTENTION:

This manual is for programming the RY-IP44 with the IPW-1A only. Refer to the IPW-1A Installation and Operation Manuals for complete installation/programming information.

#### **Package Contents**

- RY-IP44
- Programming Manual
- 6 Screw Terminal Blocks
- MAC Address Label

## **Overview / Description**

**Installation Requirements**

- General understanding of IPW-1A programming
- 9-30V DC power supply (sold separately)
- Unique IP address for each adaptor

The RY-IP44 is a Barix Barionet 50 with proprietary firmware installed for the device to function with the Aiphone IPW-1A system.

The 4 relay outputs can be programmed to trigger for door release, while calling, while communicating, or while calling and communicating.

The RY-IP44 is not a PoE device and requires a dedicated 9-30V DC power supply. Use the Aiphone PS-1208UL power supply (sold separately).

#### **Configuring the RY-IP44** *(assigning IP address and system use)*

The RY‑IP44 has a default IP address of 192.168.1.45. Open a web browser and point the address bar to **192.168.1.45** for access to the adaptor. The first screen to appear will be the **Device Status** screen.

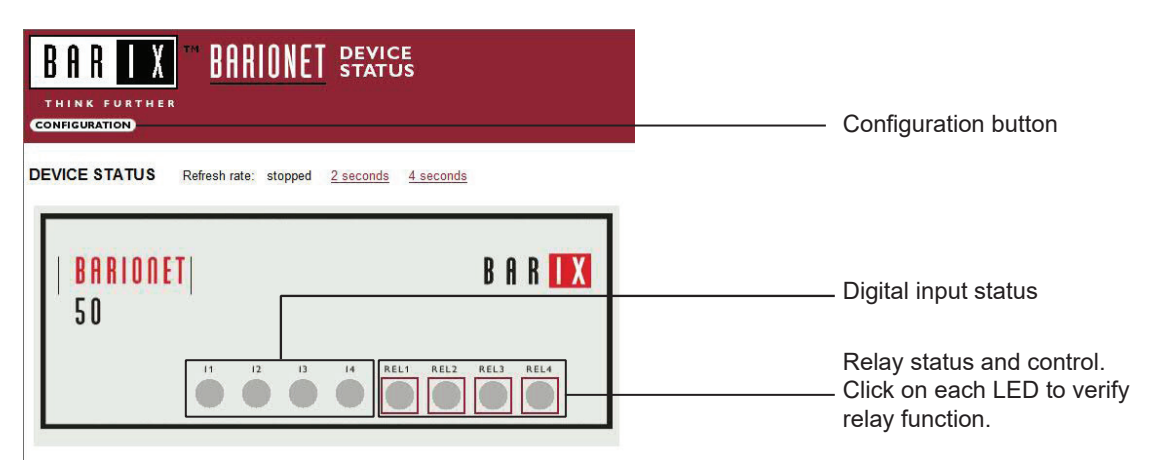

Click the **CONFIGURATION** button to open the **Device Configuration** screen. This is where a unique **IP Address**, **Netmask**, and **Gateway** can be assigned to the adaptor. Consult with your IT department for these settings.

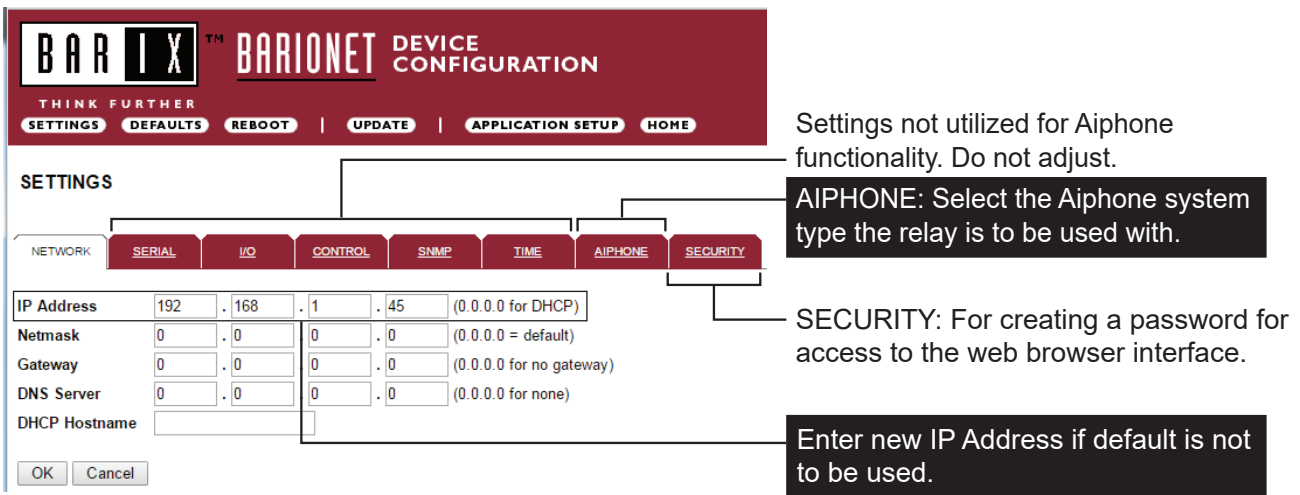

### **Configuring the RY-IP44** *(continued)*

The Aiphone system type that the adaptor is being integrated with will need to be selected. Click the **AIPHONE** tab. Use the drop down by **System Type** to select the IPW-1A system. Enter a **UDP Protocol Port** number or leave at 0 to use the default (1724). When done, click OK. Click **Reboot** on the next screen to restart the adaptor.

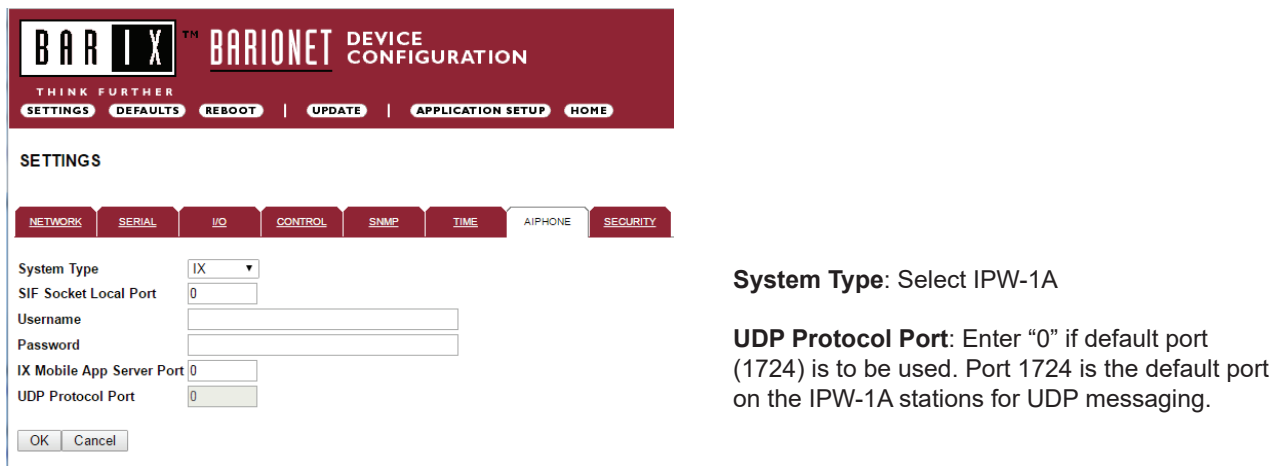

#### **Relay Output Programming**

The RY-IP44 has 4 relays that can be programmed to trigger while calling, while in communication, or while calling and communicating with a specific door station. The relays can also be programmed for door release.

Relay Action options:

- Door Release Normally-Open • Door Release - Normally-Open } \*Relay will trigger when the PC master station pushes the door release button.<br>• Door Release - Normally-Closed } \*Relay will trigger when the PC master station pushes the door
- 
- Active while Calling from source
- Active while in Communication with source Relay will trigger when the associated door station calls or communicates.
- Active during Calling and Communication
- Active While Any Station Calling  $\, \} \,$  Relay triggers when any station calls. No assignment required.

\* When using the RY-IP44 for door release, the relay on the IPW-1A must be set to door release and the relay must be jumpered to the sensor input as shown below.

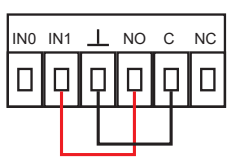

From the **Device Configuration** screen, click **APPLICATION SETUP**.

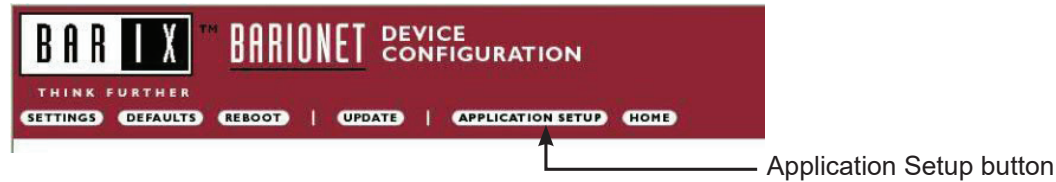

## **Relay Output Programming** *(continued)*

Enter the Station ID for the IPW-1A to be associated with each relay on the RY-IP44. Select the relay condition from the **Relay Action** drop down menu. When done, click on **Apply Settings**. Click **Reboot** on the next screen to restart the adaptor with the applied settings.

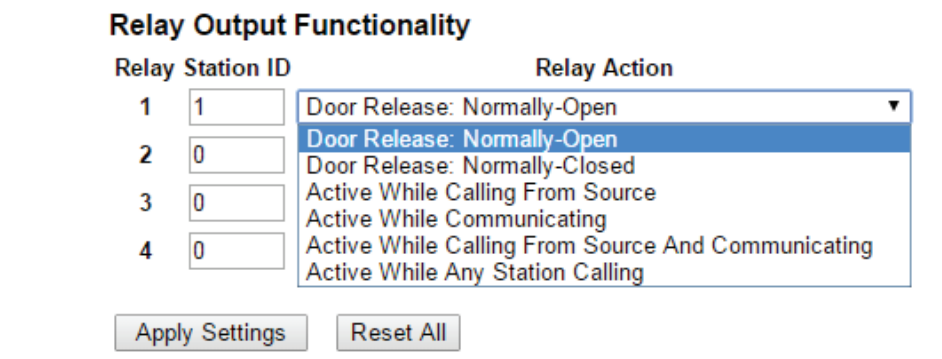

### **RY-IP44 Dimensions**

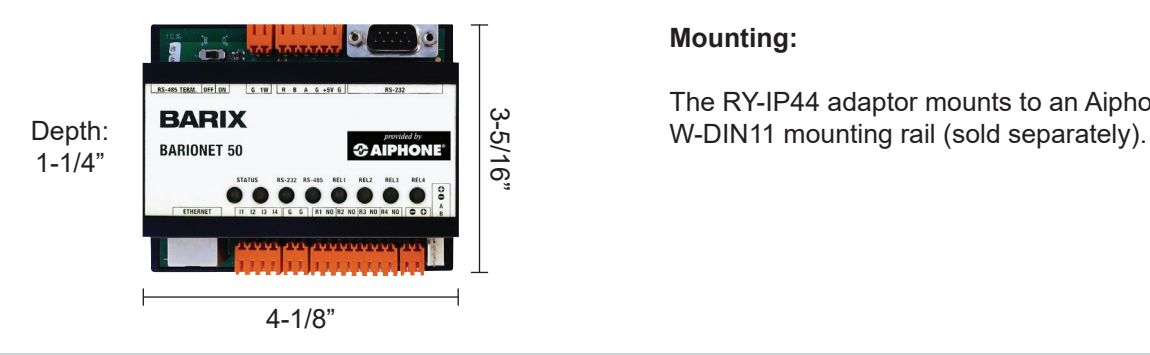

#### **Mounting:**

The RY-IP44 adaptor mounts to an Aiphone

#### **RY-IP44 Wiring**

**PT** = Power Transformer (use proper power for the strike, mag lock, or external signaling device being used). Relay contact rating: 30V DC, 0.5A.

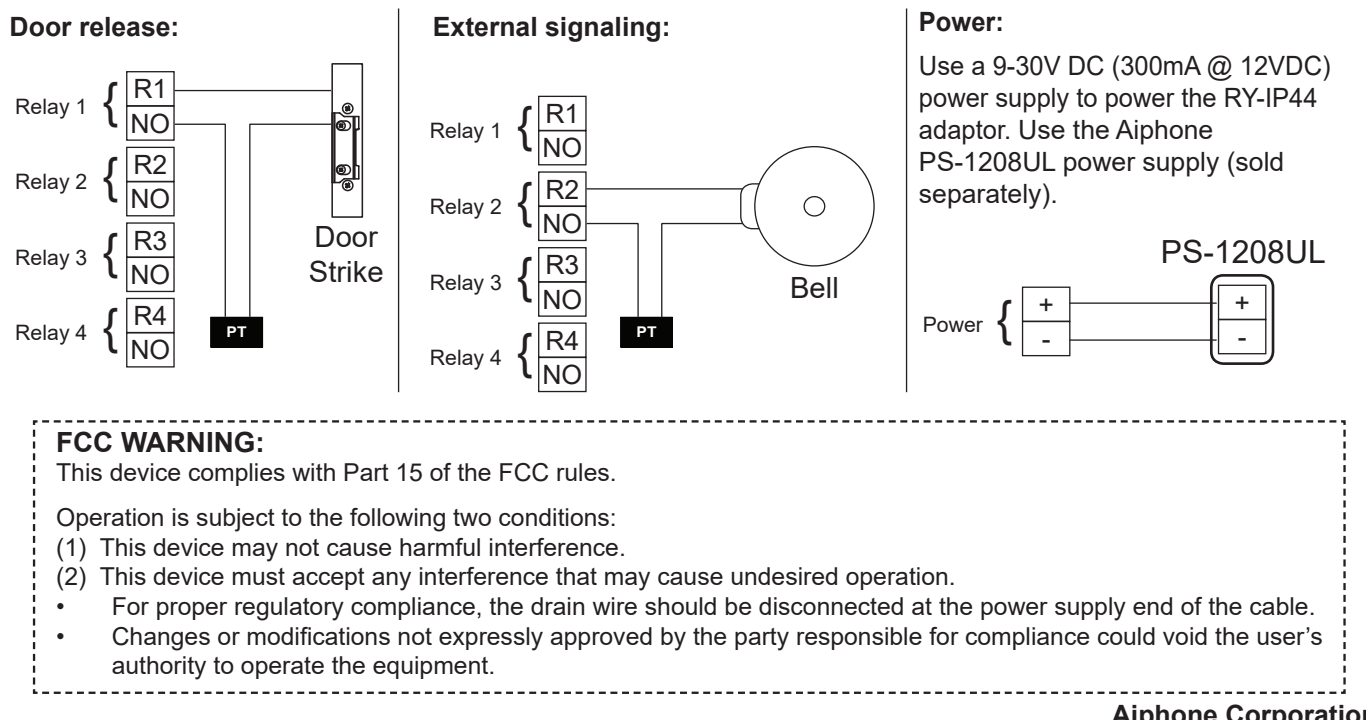

#### **Aiphone Corporation** www.aiphone.com tech@aiphone.com 800-692-0200